## Automatically Post Event Fees for Online and Portal Registrations

Last Modified on 06/05/2019 8:45 pm ED

## Auto-post an Event Fee by Family

Selecting to auto-post an event fee by family will post one fee to each family.

- 1. Point to the**Events** menu, create the**Event Type** or locate an alreadycreated **Event Type**.
- 2. On the Event*Summary* tab, enter an **Event Fee**.
- 3. Ensure that the**Category 1** is correct.
- 4. Set *Post Event Fee Per*to **Family**.
- 5. Add a**Transaction Type** and any other applicable details.
- 6. **Save Changes**

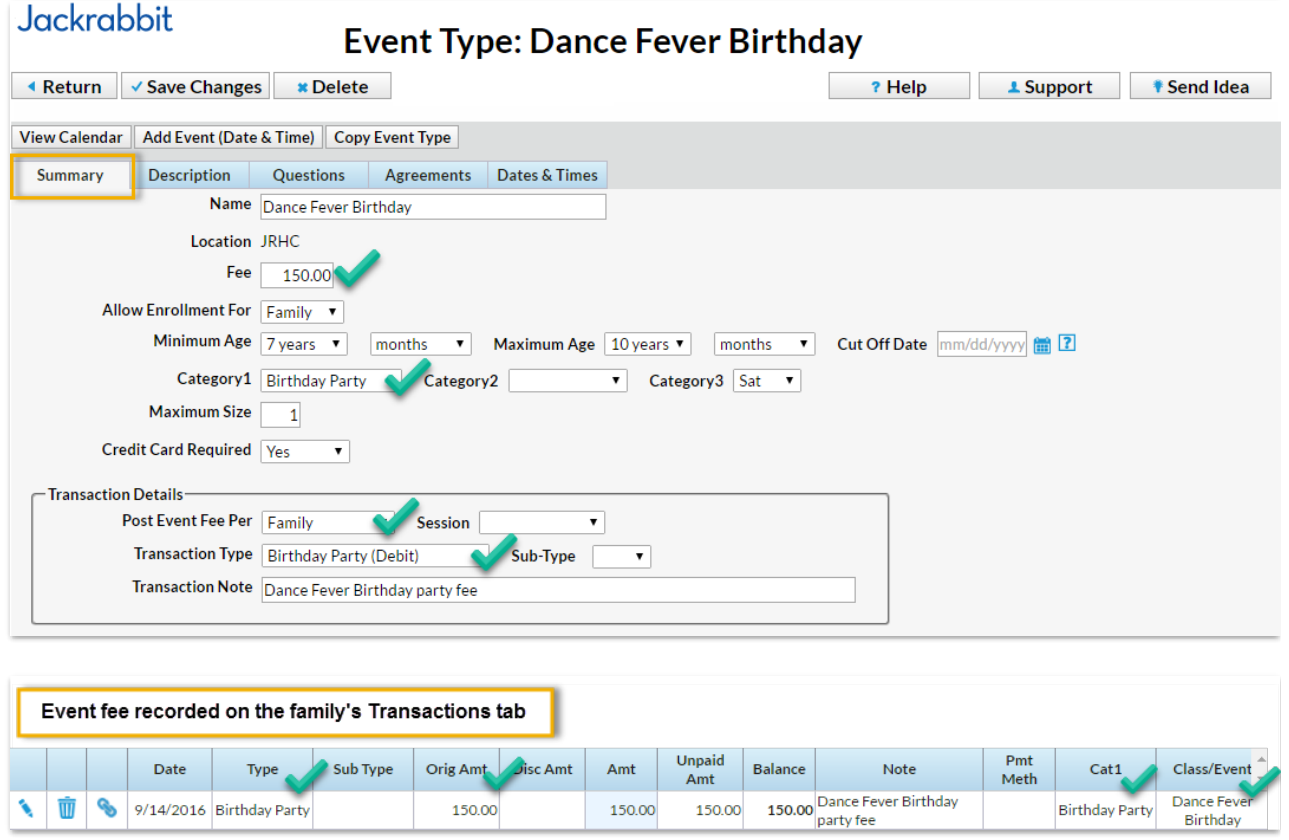

Auto-Post an Event Fee by Student

Selecting to auto-post an event fee by student will post one fee to each student.

- 1. Point to **Events** in the main menu; create the**Event Type** or locate an already-created **Event Type**.
- 2. On the Event*Summary* tab, enter an**Event Fee**.
- 3. Ensure that the**Category 1** is correct.
- 4. Set *Post Event Fee Per*to **Student**.
- 5. Add a**Transaction Type** and any other applicable details.
- 6. **Save Changes**

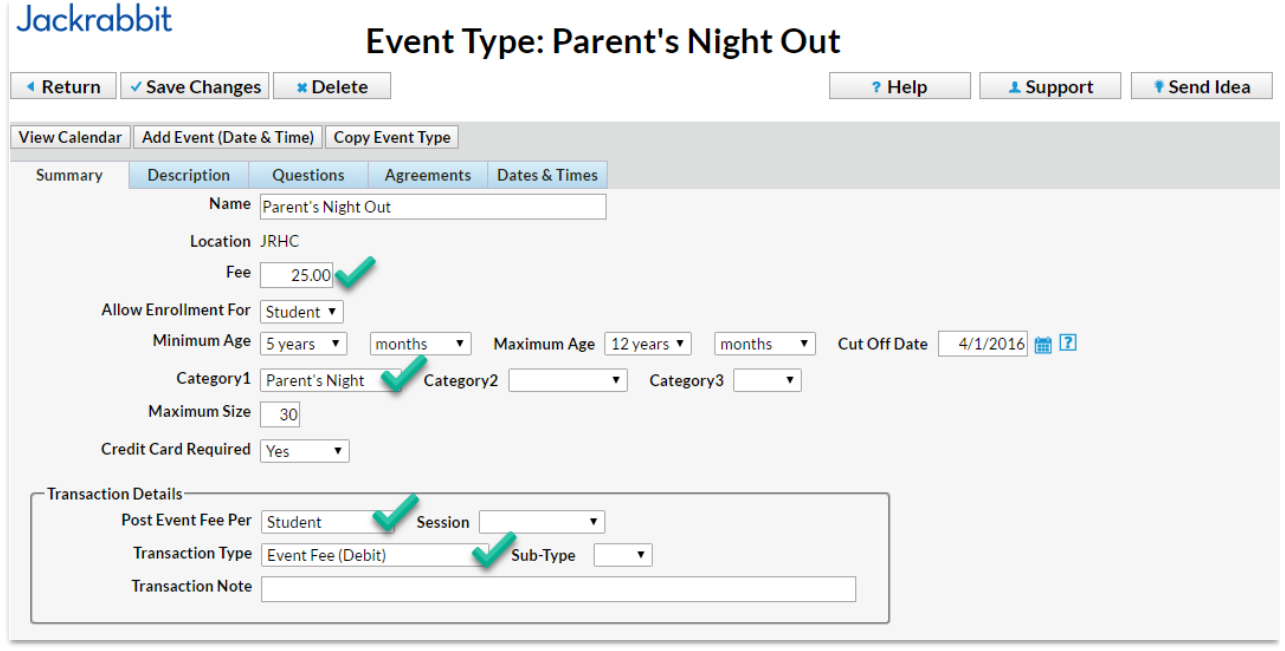

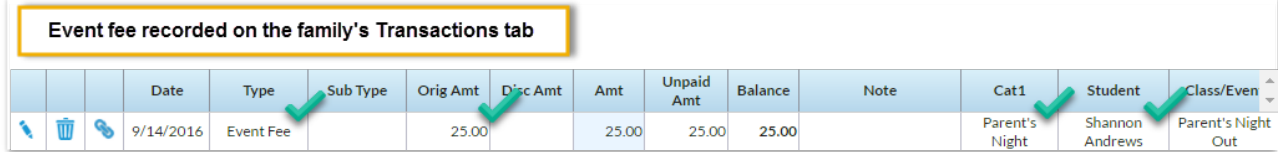